# ESA の S/MIME と受け取ったメッセージを確認 する方法

## 目次

はじめに

ESA の S/MIME と受け取ったメッセージを確認する方法 サイン 暗号 サイン/暗号化 3 回 証明書の検証 関連情報

### 概要

この資料はメッセージが有効のと保護したり/Multipurpose Internet Mail Extensions (S/MIME)設定受け取られるときメールで確認すればいいのか何をログオンします Cisco E メー ル セキュリティ アプライアンス(ESA)を記述したものです。

### ESA の S/MIME と受け取ったメッセージを確認する方法

S/MIME はセキュアの、確認された電子メール メッセージを送信 し、受け取る規格に準拠した方 式です。 S/MIME はパブリック/秘密キーのペアをメッセージを暗号化するか、または署名するの に使用します。

• メッセージが暗号化される場合、メッセージ受信者だけが暗号化 された メッセージを開くこと ができます。

• メッセージが署名する場合、メッセージ受信者はメッセージが送信中に変わらなかった送信側 の識別を検証、確実である場合もあります。

ESA で設定されるプロファイルを送信 して いて 有効な S/MIME がメッセージは 4 つのモードの 1 つを使うと送信 することができます:

- サイン
- 暗号
- サイン/暗号化(次にサインおよび暗号化)
- 三倍(サインは、暗号化、それから再度署名し)

同様に、メッセージは署名するか、または暗号化のために有効な S/MIME 証明書を使用した他の 送信側から届くことができます。

受信者に関しては、それらはきちんと関連するデジタル署名か暗号化を処理し、表示し、受け入 れるのに電子メールアプリケーションを使用する必要があります。 デジタル署名か Encryption オプションを示すよくある電子メールアプリケーションは Microsoft Outlook、Mail (OSX)、お よび Mozilla Thunderbird です。 メッセージ自体は .p7s (smime.p7s)または .p7m

(smime.p7m)添付ファイルが含まれています。 これらの添付ファイル ファイルはメール ログ のメッセージID (MID)と記録されます。

.p7s ファイルの添付ファイルの外観はメッセージがデジタル署名を運ぶことフラグです。

.p7m ファイルの添付ファイルの外観はメッセージが暗号化された S/MIME シグニチャおよび暗 号化を運ぶことフラグです。 メッセージの内容および添付ファイルは smime.p7m ファイルで囲 まれます。 メッセージの公開キーと一致するプライベートキーは必要文書ファイルを開くために です。

電子メールアプリケーションがデジタル署名を処理しない場合、.p7m ファイルの .p7s は電子メ ール メッセージへの添付ファイルとして現われるかもしれません。

### サイン

メッセージがプロファイルを送信 する受信者 ESA で、署名するために設定 された S/MIME の送 信側から送信 されたら メールを表示した場合 .p7s attachement を示す受信メッセージのために 記録 する:

 Fri Dec 5 10:38:12 2014 Info: MID 471 attachment 'smime.p7s' 受信者の電子メールアプリケーションでこれは次への見られた類似したです。

示されていた Outlook 2013 (Windows)として例は、バッジか示される証明書 シンボルに注意 します:

**Robert Sherwin HELLO** Hello. Test.

08 10:38 AM

示されていた Mail (OSX)として例:

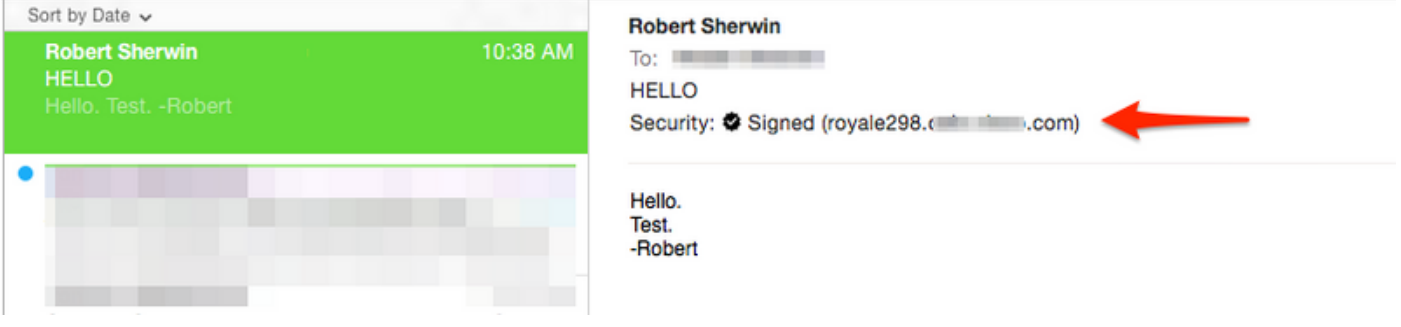

### 暗号

メッセージがプロファイルを送信 する受信者 ESA で、暗号化するために設定 された S/MIME の 送信側から送信 されたら メールを表示した場合 .p7m attachement を示す受信メッセージのため に記録 する:

Fri Dec 5 11:03:44 2014 Info: MID 474 attachment 'smime.p7m'

これによってが次への見られた類似したである受信者の電子メールアプリケーションで、両方の 例のために示されるパッドロック シンボルに注意して下さい。

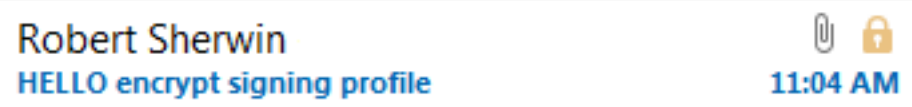

#### 示されていた Mail (OSX)として例:

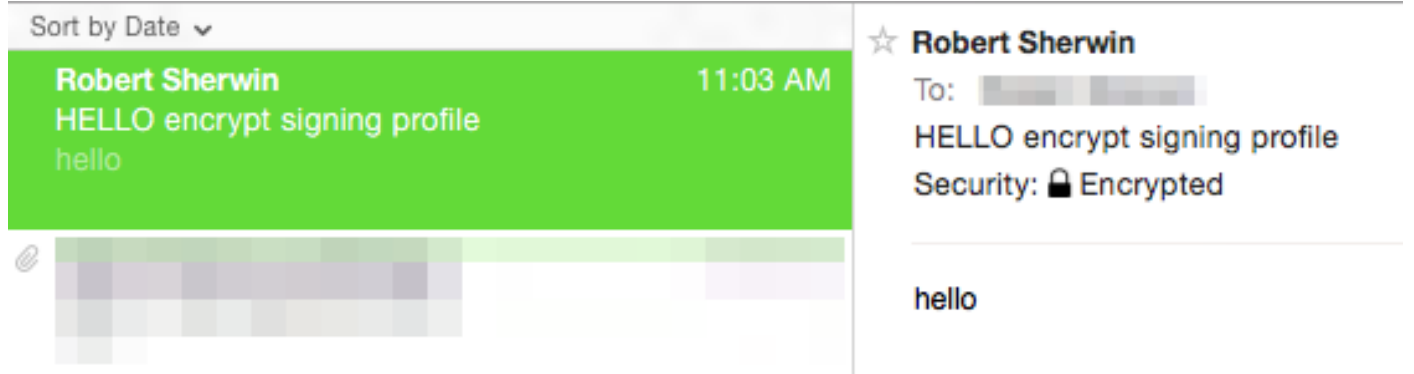

### サイン/暗号化

メッセージがプロファイルを送信 する 設定 された/暗号化、受信者 ESA の署名することだった S/MIME の送信側から送信 されたら メールを表示した場合 .p7m attachement を示す受信メッセ ージのために記録 する:

 Fri Dec 5 11:06:43 2014 Info: MID 475 attachment 'smime.p7m' これによってが次への見られた類似したである受信者の電子メールアプリケーションで、示され るパッドロック シンボルに注意して下さい。

示されていた Outlook 2013 (Windows)として例:

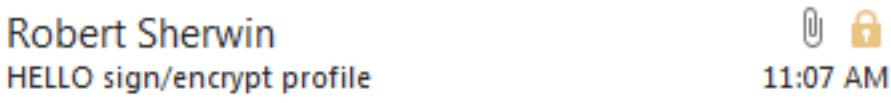

#### 示されていた Mail (OSX)として例:

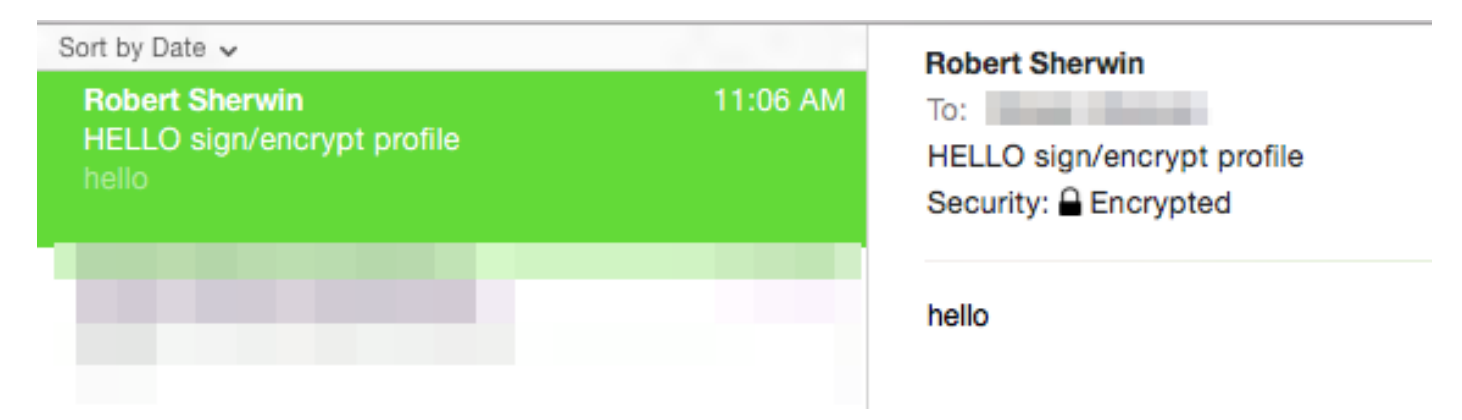

最終的にはメールを表示するとき受信メッセージのためにそれを記録 する メッセージがプロファ イルを送信 する受信者 ESA で、三倍になるために設定 された S/MIME の送信側から送信 された ら、.p7m および .p7s 添付ファイルを示します:

Fri Dec 5 10:58:11 2014 Info: MID 473 attachment 'smime.p7m' Fri Dec 5 10:58:11 2014 Info: MID 473 attachment 'smime.p7s' 受信者の電子メールアプリケーションではこれは使用中の電子メールアプリケーションに基づい て、変わるかもしれません。

示されていた Outlook 2013 (Windows)として例は、バッジか示される証明書 シンボルに注意 します:

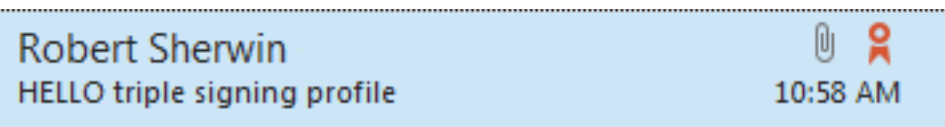

示されていた Mail (OSX)として例は、署名されるのためのバッジが示され、暗号化のためのパ ッドロックが示されることに注意します:

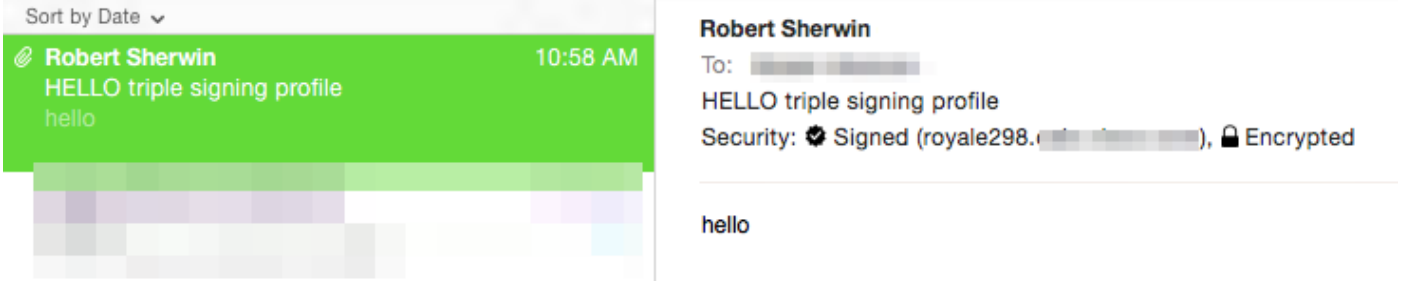

示されていたオフィス 2011 (OSX)として例は、示されるパッドロックおよびメッセージに注 意します、「このメッセージ デジタルで署名し」、は含まれた暗号化しました:

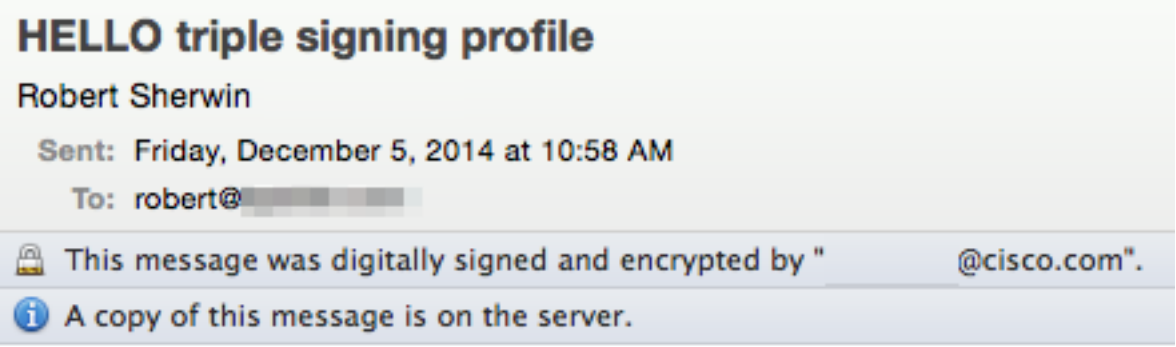

hello

### 証明書の確認

または会社 セキュリティポリシー、および受信者のプリファレンス使用中の、電子メールアプリ ケーションに基づいて、証明書を表示し、受け入れることは変わります。

三重上述の例に関しては、署名されたおよび暗号化 された メッセージ行のオフィス 2011 (OSX)との、詳細ドロップダウンなオプションがあります:

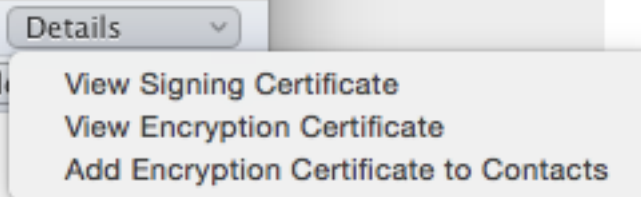

署名証明書を『View』 を選択 することはこれが最初にから送信 された ESA の実際の署名証明書 情報を示します:

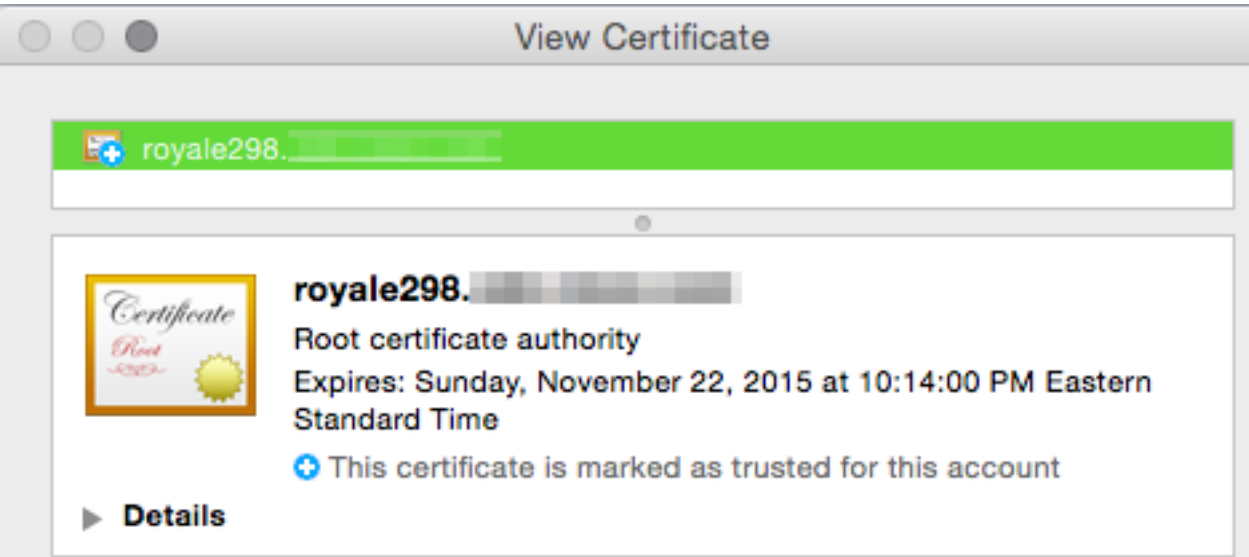

# 関連情報

- [ESA のプロファイルを送信 する S/MIME と送信 される メッセージを確認する方法](https://www.cisco.com/c/ja_jp/support/docs/security/email-security-appliance/214694-how-to-verify-messages-sent-with-s-mime.html)
- [テクニカル サポートとドキュメント Cisco Systems](http://www.cisco.com/cisco/web/support/index.html?referring_site=bodynav)
- [Cisco E メール セキュリティ アプライアンス-ユーザ ガイド](https://www.cisco.com/c/ja_jp/support/security/email-security-appliance/products-user-guide-list.html)